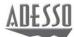

# SlimMedia Desktop Keyboard

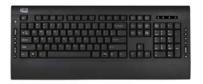

Model: AKB-530UB

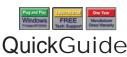

1

### LIMITED WARRANTY

ADESSO provides one year limited warranty for the quality of all its products in materials and workmanship

During this period, ADESSO will repair or replace all merchandise, which proved to be defective. However, ADESSO will not warranty any product which has been subjected to improper freight Handling, shipping abuse, neglect or unauthorized repair or installation. The warranty also will not cover products installed with Non-ADESSO components and product with broken sealed and assembly trace. After replacement of RMA, ADESSO reserves the right to request the total cost of the replacement products with broken seals or assembly trace.

If you discover a defect, Adesso will, at its option, repair or replace the product at no charge to you, provided you return it during the warranty period with transportation charges pre-paid to Adesso. You must contact Adesso at support@adesso.com for a Return Merchandise Authorization number (RMA) prior to returning any product. For each product returned for warranty service, please include your name, shipping address (no P.O. Box), telephone number, copy of the bill of sale as proof of purchase and have the package clearly marked with your RMA number.

#### SUPPORT

We have listed most of our FAQ's (Frequently Asked Questions) at: <a href="http://www.adesso.com/fags.asp">http://www.adesso.com/fags.asp</a>. Please visit our FAQ Service & Support pages before you contact our E-mail or Telephone Support.

Email Support: If our FAQ's do not help you resolve your issues, please email

Telephone Support: Toll Free: (800) 795-6788 9:00AM to 5:00PM PST Monday - Friday

## 2

**5** 

USB Hub

(8)

**Function Name** 

(0) Mute

### INTRODUCTION

1

The Adesso compact size multimedia keyboard is an affordable and ultra-slim keyboard that provides the essential functions every professional user needs. The 15 hot keys boost productivity with features including sleep, scroll up/down button, Internet, e-mail, forward/back, search and multimedia hotkeys. The built-in data card reader provides instant access to your personal files, favorite photos, music files, or document data.

## FEATURES

- Integrated card reader/writer for SD/MMC/MS Pro to upload files and pictures to your PC.
   Includes 2 USB 2.0 hub to conveniently add bus powered
- devices such as USB flash drive, web cam and mouse. Control your home entertainment functions with the built-in multimedia and Internet features on the keyboard.
- Newly designed slim and stylish keyboard provides better tactile feel and accurate key response.

#### REQUIREMENTS

- Hardware: IBM, Pentium II class compatible or higher Operating System: Windows 7, Vista, XP, 2000 and below Connection: USB

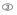

#### INSTALLATION

1. Make sure that your computer is turned OFF before installing this keyboard.

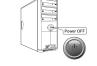

2. Plug in the USB cable to the USB port.

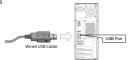

3. Turn On your computer and your operating system will detect the device automatically.

This device is plug and play, no

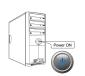

4

7

## **USING THE CARD READER:**

- 1. Open My Computer found on your Desktop or in your program menu.
- 2. Your card reader will be recognized as Removable Disk. Depending on the configuration of your computer, the drive letter assigned to card reader will vary.

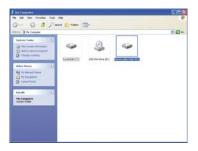

3. Insert your media card into the card reader slot (SD, MMC, MS/PRO)

#### **Card Reader Slot**

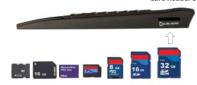

The most popular media card formats supported include:

- a.) SD™, SDHC™, miniSD™, miniSDHC™, microSD™, microSDHC™
- b.) MMC, MMCmobile<sup>TM</sup> (DV RS-MMC), MMCplus<sup>TM</sup>, MMCmicro<sup>TM</sup>, RS-MMC
- c.) Memory Stick™ Micro (M2), Memory Stick, Memory Stick PRO, Memory Stick Duo, Memory Stick PRO Duo.

**Function Description** 

6

## USING THE USB 2.0 HUB

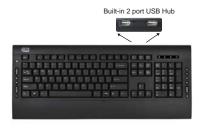

- 1. Attach your USB device into USB 2.0 port hub of your keyboard.
- 2. Your system will detect the device and ready to use

Note:
This USB bus powered hub allows up to 500 mA per port of
USB device. Some USB device requires power adaptor or other driver.
You have to contact your USB device vendor for support and updates.

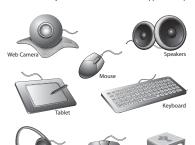

(c) Sleep Puts the computer to sleep mode Scroll Up Scrolls up the Windows Folder or browser Scroll Down Scrolls down the Windows folder or browser **(4)** Home Launches the default Internet browser. (E) Goes to your Outlook email program (←) Backward Moves from the previous page of the browser Forward Moves to the next page of the browser Search ٩ Opens the window search program (H) Plays/Pauses your video or audio media • Stop Stops the audio/video file currently being played (14 Previous Track Plays the music track before the current record (H) Next Track Plays the music track after the current record Volume Up Increases the volume of the current audio. Volume Down Decreases the volume of the current audio

Mute & Un-Mute the audio.

V2.0 031010 **9** 

AKR-530UR V2 0 031010

Free Manuals Download Website

http://myh66.com

http://usermanuals.us

http://www.somanuals.com

http://www.4manuals.cc

http://www.manual-lib.com

http://www.404manual.com

http://www.luxmanual.com

http://aubethermostatmanual.com

Golf course search by state

http://golfingnear.com

Email search by domain

http://emailbydomain.com

Auto manuals search

http://auto.somanuals.com

TV manuals search

http://tv.somanuals.com